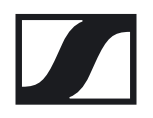

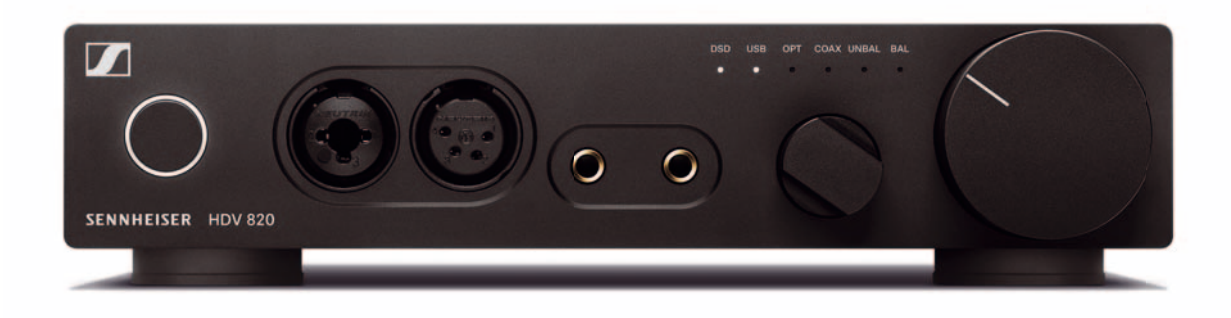

# **HDV 820**

# Amplificateur casque numérique

Notice d'emploi

# **Sommaire**

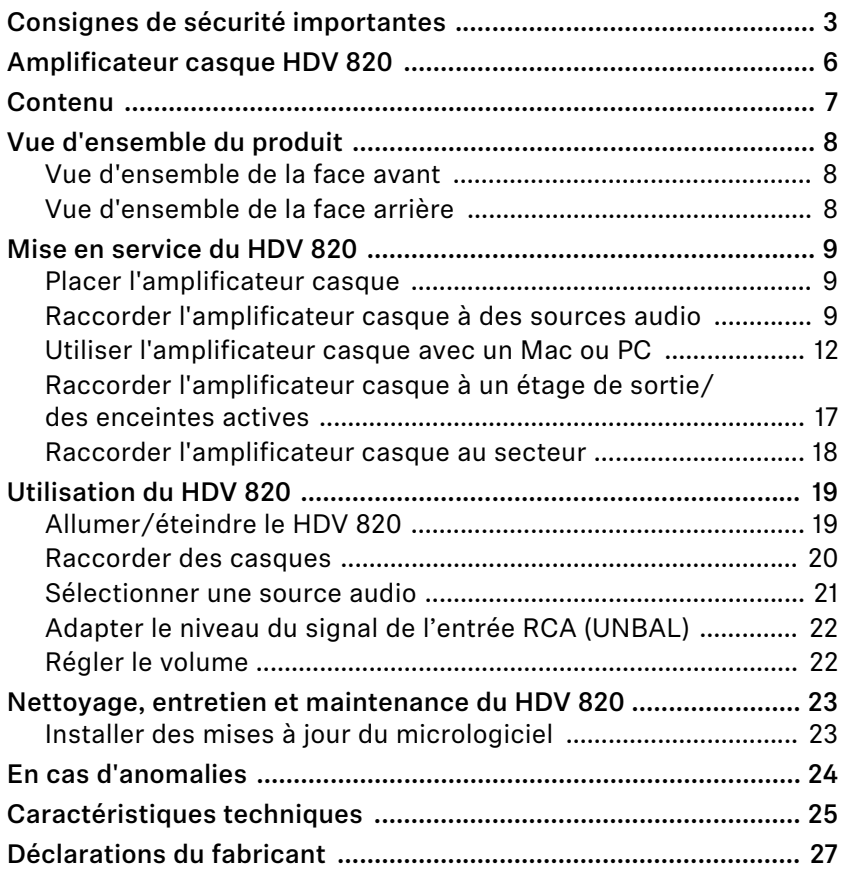

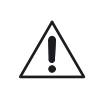

### <span id="page-2-0"></span>**Consignes de sécurité importantes**

- 1. Lisez ces consignes de sécurité.
- 2. Conservez ces consignes de sécurité. Joignez toujours ces consignes de sécurité au produit si vous remettez ce dernier à d'autres utilisateurs.
- 3. Respectez tous les avertissements.
- 4. Respectez toutes les instructions.
- 5. N'utilisez pas le produit à proximité d'eau.
- 6. Nettoyez l'appareil uniquement lorsqu'il n'est pas raccordé au secteur. Ne nettoyez le produit qu'avec un chiffon sec.
- 7. Veillez à une ventilation circulante. Le produit dégage de la chaleur qui est dissipée par le boîtier. Installez le produit conformément aux instructions de cette notice d'emploi.
- 8. N'installez pas le produit à proximité de sources de chaleur, telles que des radiateurs, fours ou autres appareils générant de la chaleur et ne l'exposez pas à la lumière solaire directe.
- 9. N'utilisez le produit qu'avec le type de source de courant spécifié dans la notice d'emploi et sur le dessous du produit. Branchez toujours le produit dans une prise de courant munie d'un conducteur de protection.
- 10. Veillez à ce que personne ne puisse marcher sur le câble secteur ni l'écraser, notamment au niveau de la fiche secteur, de la prise et au point de sortie du produit.
- 11. N'utilisez que les appareils supplémentaires/accessoires/pièces de rechange fournis ou recommandés par Sennheiser.
- 12. N'utilisez le produit qu'en conjonction avec des étagères, racks ou tables capables de supporter de manière stable le poids du produit (voir [« Caractéristiques techniques »](#page-24-0) en page [25](#page-24-0)).
- 13. Débranchez le produit en cas d'orage ou lorsque vous ne comptez pas l'utiliser pendant une période prolongée.
- 14. Confiez tous les remises en état à un personnel qualifié. Les remises en état doivent être effectuées lorsque le produit a été endommagé, par exemple en cas d'endommagement du câble secteur, de la pénétration de liquides ou d'objets dans le produit, d'une exposition du produit à la pluie ou à l'humidité, de fonctionnement incorrect ou de chute du produit.
- 15. AVERTISSEMENT : N'exposez pas le produit aux projections ou aux gouttes d'eau. Ne posez aucun objet contenant de l'eau (p. ex. un vase) sur le produit. Il existe un risque d'incendie ou d'électrocution.
- 16. Retirez la fiche secteur de la prise de courant pour débrancher le produit du secteur.
- 17. Veillez à ce que la fiche du câble secteur soit toujours en parfait état et facilement accessible.

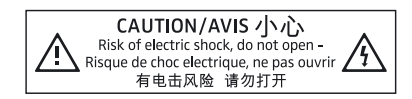

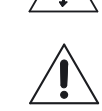

CAUTION/AVIS 小心 Risk of electric shock, do not open-<br>Risque de choc electrique, ne pas ouvrir<br>有电击风险 请勿打开

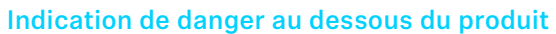

L'étiquette ci-contre est appliquée sur le dessous du produit.

Les symboles ont la signification suivante :

Présence à l'intérieur du produit d'une tension dangereuse, susceptible de causer une électrocution.

Lisez et suivez les consignes de sécurité et d'utilisation dans cette notice d'emploi.

N'ouvrez jamais le produit sous peine de subir une électrocution. Le produit n'intègre aucun élément susceptible d'être réparé par l'utilisateur. Confiez les réparations à un service après-vente Sennheiser agrée.

#### Prévenir des atteintes à la santé et des accidents

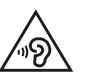

- ▷ Protégez votre ouïe des volumes sonores élevés. Évitez d'écouter à des volumes sonores élevés pendant de longues périodes pour éviter des dommages auditifs permanents. Les casques Sennheiser présentent aussi une excellente qualité sonore à volume faible ou moyen.
- ▷ Conservez le produit, les accessoires et les pièces d'emballage hors de portée des enfants et des animaux domestiques afin d'éviter des accidents et des risques d'étouffement.
- ▷ N'utilisez pas le produit dans un environnement qui exige une concentration particulière (par ex. lors d'activités manuelles).

#### Prévenir les dommages au produit et les dysfonctionnements

▷ Laissez le produit s'acclimater pendant au moins 2 heures avant de l'utiliser. Si le produit est transporté d'un environnement froid à un environnement chaud, de la condensation peut se former à l'intérieur du produit.

### Notes sur l'utilisation et la gestion de fin de vie des supports d'enregistrement

Vous pouvez utiliser la clé USB fournie pour l'enregistrement des données à caractère personnel. Si la clé USB est vendue/transmise à un autre utilisateur ou éliminée comme déchet, les données supprimées à l'aide d'une méthode de suppression standard peuvent être récupérées à l'aide d'un logiciel spécial et faire l'objet d'un usage abusif.

Nous vous recommandons d'utiliser un logiciel standard pour la suppression sécurisée des données pour assurer que les données à caractère personnel ne font pas l'objet d'un usage abusif.

Nous vous recommandons d'effectuer des sauvegardes régulières des données contenues sur la clé USB. Sennheiser décline toute responsabilité en cas de dommage ou perte de données.

### Notes sur les mises à jour du pilote et du micrologiciel

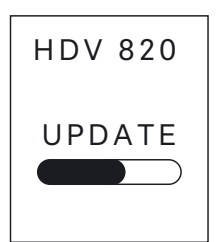

Nous vous recommandons d'utiliser la version la plus récente du micrologiciel CNA (convertisseur numérique-analogique) pour votre amplificateur casque ainsi que la version la plus récente du pilote pour votre système d'exploitation (MacOS, Windows).

Des mises à jour gratuites du micrologiciel CNA et du pilote sont téléchargeables sur notre site web www.sennheiser.com/download ou disponibles auprès de votre partenaire Sennheiser.

### Utilisation conforme aux directives/responsabilité

Cet amplificateur casque pour des casques dynamiques a été conçu pour la reproduction de musique depuis des appareils high-end analogiques et numériques (par ex. lecteurs SACD, DVD-A, Blu-ray ou CD) ou pour la reproduction de fichiers musicaux haute résolution depuis votre Mac ou PC.

Ce produit est uniquement prévu pour un usage privé et domestique. Il n'est pas prévu pour une utilisation commerciale.

Est considérée comme non conforme aux directives toute utilisation de l'appareil autre que celle décrite dans la présente notice.

Sennheiser décline toute responsabilité en cas de dommage aux appareils USB qui ne répondent pas aux spécifications USB.

Sennheiser décline toute responsabilité en cas de dommage résultant d'une mauvaise utilisation ou d'une utilisation abusive du produit et de ses accessoires.

Avant d'utiliser ce produit, veuillez observer les dispositions légales en vigueur dans votre pays !

# <span id="page-5-0"></span>**Amplificateur casque HDV 820**

Le HDV 820 est la nouvelle génération Sennheiser d'amplificateur numérique pour casque et complète parfaitement notre catalogue de casques audiophiles haut de gamme. Le HDV 820 offre un traitement de signal symétrique cohérent et une distorsion harmonique extrêmement faible pour garantir un plaisir musical pur et parfait. Conçu et fabriqué en Allemagne et reprenant le succès de son prédécesseur HDVD 800, le HDV 820 convainc avec son design noir et ses composants améliorés qui apportent une précision et une qualité sonore encore supérieures.

Le HDV 820 est équipé d'un convertisseur numérique-analogique à haute résolution ESS SABRE<sup>32</sup> travaillant sur 32 bits et une fréquence d'échantillonnage atteignant 384 kHz. L'amplificateur peut également lire des fichiers DSD256 jusqu'à 12,3 MHz. Il dispose de plusieurs entrées et sorties audio pour brancher de manière optimale vos appareils audio et vos casques. Le HDV 820 restitue avec une qualité sonore exceptionnelle des sources numériques et analogiques.

Comme il se doit pour un composant audio offrant une expérience sonore d'une pureté aussi incroyable, le HDV 820 a également été créé pour le plaisir des yeux. Il dispose d'une nouvelle finition noire anodisée avec des LED blanches conçues pour parfaitement compléter la dernière version de notre casque haut de gamme vedette, le HD 800 S – qui est par ailleurs son partenaire idéal pour l'expérience d'écoute audiophile ultime.

#### Points forts

- Traitement symétrique des signaux avec transmission intégrale du message sonore, le taux de distorsion harmonique restant à la limite des mesures
- Plus de 120 dB de dynamique, réponse en fréquence ultra large et linéaire et réponse transitoire exceptionnelle grâce à des circuits courts
- Formidable convertisseur numérique-analogique ESS SABRE<sup>32</sup> avec une résolution de 32 bits et une fréquence d'échantillonnage atteignant 384 kHz
- Ajustement automatique de la fréquence d'échantillonnage (44,1 kHz à 384 kHz)
- USB Audio (jusqu'à 32 bits/384 kHz et jusqu'à DSD256)
- Jusqu'à quatre casques dynamiques peuvent être utilisés simultanément
- 3 prises casques symétriques (2 x prise Pentaconn de 4,4 mm, 1 x prise XLR-4)
- Prise combo XLR-3/jack 6,35 mm de haute qualité pour le raccordement de casques asymétriques
- Grande souplesse d'utilisation grâce aux différentes possibilités de connexion :
	- Entrées numériques : S/PDIF coaxiale/optique, USB
	- Entrées analogiques : XLR-3 symétriques, RCA asymétriques
- Sortie analogique : XLR-3 symétrique, niveau réglable (pour la connexion des enceintes actives)
- Conçu et fabriqué en Allemagne

# <span id="page-6-0"></span>**Contenu**

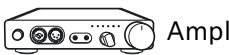

Amplificateur casque HDV 820

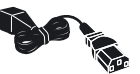

Câble secteur Cable secteur<br>(en fonction de la région : EU, UK, US, CN, KR)

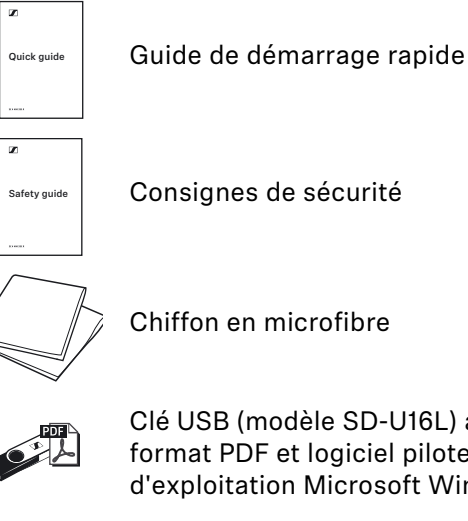

Clé USB (modèle SD-U16L) avec notice d'emploi en format PDF et logiciel pilote pour les systèmes d'exploitation Microsoft Windows

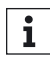

Pour connaître la liste des accessoires, consultez la page dédiée au HDV 820 sur notre site web www.sennheiser.com. Contactez votre partenaire Sennheiser : www.sennheiser.com > « Service & Support ».

# <span id="page-7-0"></span>**Vue d'ensemble du produit**

### Vue d'ensemble de la face avant

<span id="page-7-1"></span>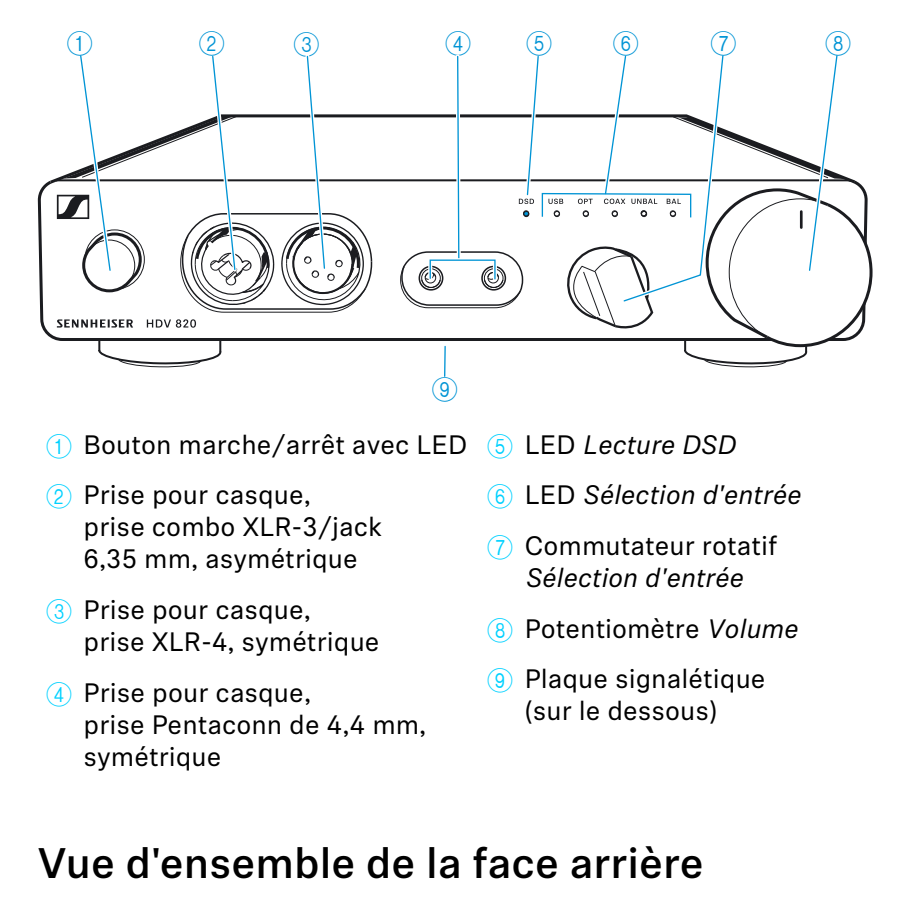

#### <span id="page-7-2"></span> $(1)$   $(1)$   $(12)$   $(13)$   $(14)$   $(15)$   $(16)$   $(17)$  $\mathbb{R}^{\mathbb{Z}}$ ര  $\omega$ 6 ~100-240 VAC 50/60Hz Ē  $\hat{(\mathsf{o})}$  $\mathbf{a}^{\prime}$  $\Box$ R ⊂⁄ L ⊂∕ R COAX R ⊂⁄ L COAX - GAIN + ANALOG IN <del>\_\_\_\_\_\_\_\_\_\_\_\_\_\_\_\_\_\_\_\_\_</del> DIGITAL IN ANALOG OUT

- 0 Prise d'entrée XLR-3, symétrique (BAL R, L)
- A Commutateur rotatif Gain d'entrée –GAIN+ pour l'entrée RCA
- <sup>(2)</sup> Prise d'entrée RCA, asymétrique (UNBAL L, R)
- <sup>(3)</sup> Entrée S/PDIF, optique (OPT)
- <sup>(4)</sup> Entrée S/PDIF, coaxiale (COAX)
- **(6)** Entrée USB de type B (USB)
- **16** Prise de sortie XLR-3, symétrique (BAL R, L)
- **(17)** Prise secteur ~100-240 VAC 50/60 Hz

# <span id="page-8-0"></span>**Mise en service du HDV 820**

### <span id="page-8-1"></span>Placer l'amplificateur casque

### **ATTENTION**

#### Risque de décoloration des surfaces !

Le vernis ou l'encaustique peuvent attaquer les pieds du produit et ainsi tacher vos meubles.

- ▷ Ne placez pas le produit sur des surfaces fragiles ; si nécessaire, placez un tapis sous l'amplificateur casque.
- $\triangleright$  Installez l'amplificateur casque sur une surface horizontale plane.
- ▷ Veillez à une ventilation circulante. L'amplificateur casque dégage de la chaleur qui est dissipée par le boîtier.

### <span id="page-8-2"></span>Raccorder l'amplificateur casque à des sources audio

Vous pouvez raccorder plusieurs sources audio à l'amplificateur casque et basculer entre les sources raccordées en utilisant le commutateur rotatif *Sélection d'entrée*.

- ▷ Éteignez vos sources audio avant de raccorder l'amplificateur casque.
- ▷ Sélectionnez un câble de raccordement haut de gamme et approprié à votre source audio. Pour une expérience d'écoute optimale, Sennheiser recommande d'utiliser des câbles d'une longueur de 3 m.
- ▷ En fonction de la possibilité de connexion sélectionnée, reportezvous au chapitre correspondant et suivez les instructions pour raccorder l'amplificateur casque à la source audio.

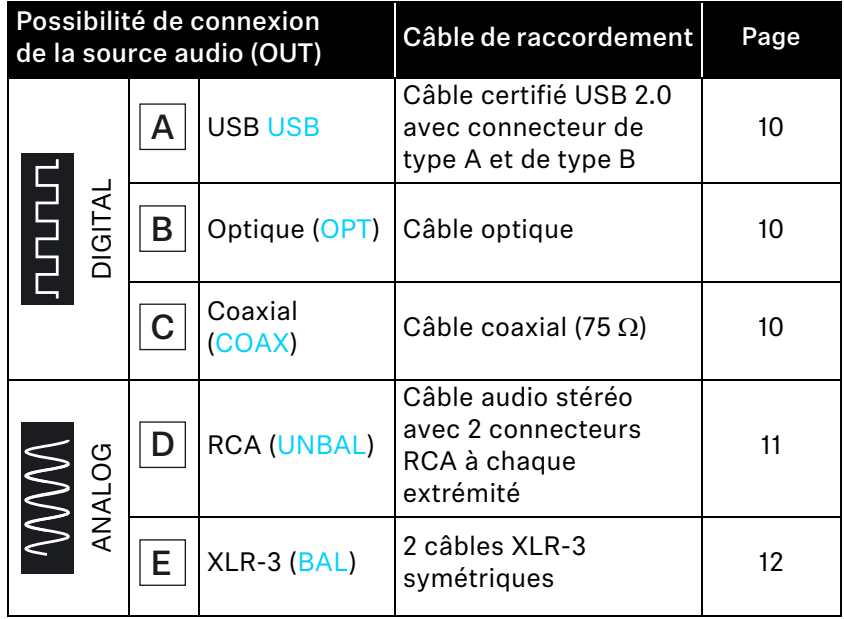

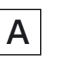

<span id="page-9-0"></span>Possibilité de connexion de la source audio : numérique, connexion USB

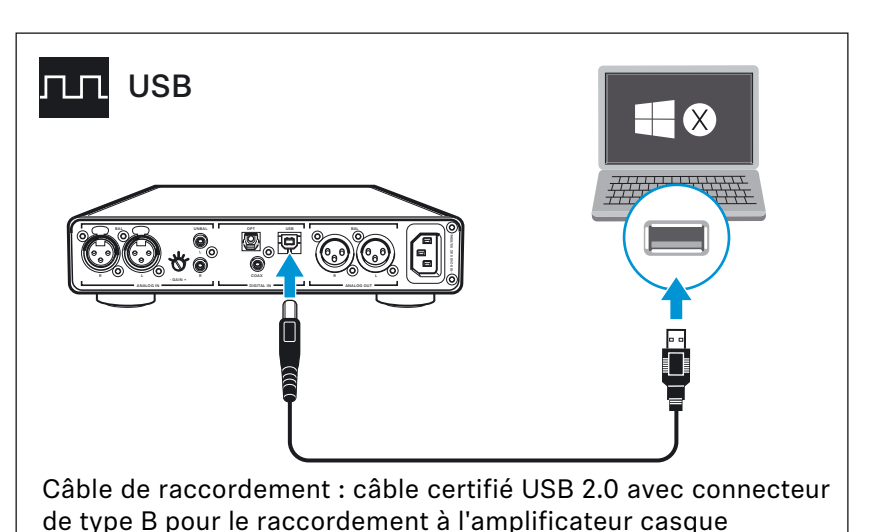

▷ Pour plus d'information sur l'utilisation de l'amplificateur casque avec un Mac ou PC, référez-vous à la page [12](#page-11-0).

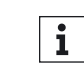

Pour obtenir la meilleur transmission de signal et la meilleure qualité audio, raccordez votre lecteur portable haute résolution ou votre smartphone à l'aide d'un câble USB OTG (disponible dans les magasins spécialisés).

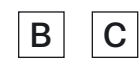

#### <span id="page-9-1"></span>Prérequis pour les connexions numériques

Les entrées audio numériques DIGITAL IN (OPT ou COAX) peuvent recevoir des signaux audio numériques en format PCM (fréquences d'échantillonnage prises en charge : optique : jusqu'à 96 kHz, coaxial : jusqu'à 192 kHz).

Pour savoir comment régler le signal audio de l'appareil raccordé sur PCM, reportez-vous au menu « Son » ou au menu de réglage de l'appareil ou à sa notice d'emploi.

Si un signal audio numérique incompatible est détecté, la LED *Sélection d'entrée* (OPT ou COAX) s'allume en blanc et, de plus, la LED *Lecture DSD* clignote en blanc. La reproduction audio n'est pas possible.

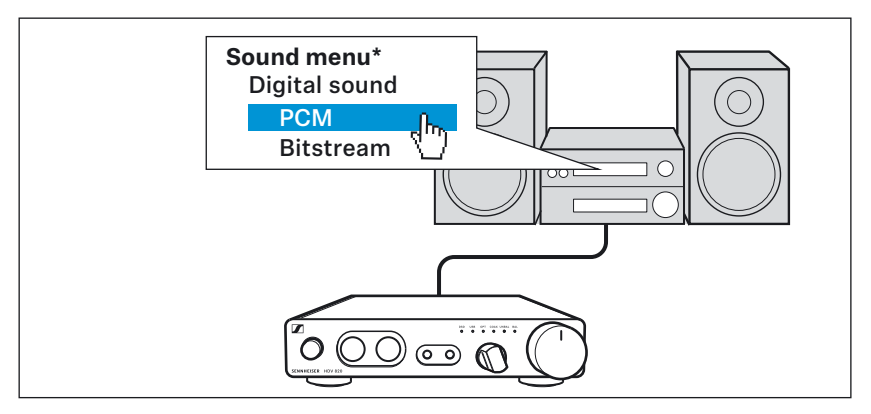

\* L'apparence du menu « Son » peut varier en fonction de l'appareil utilisé

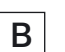

Possibilité de connexion de la source audio : numérique, connexion coaxiale

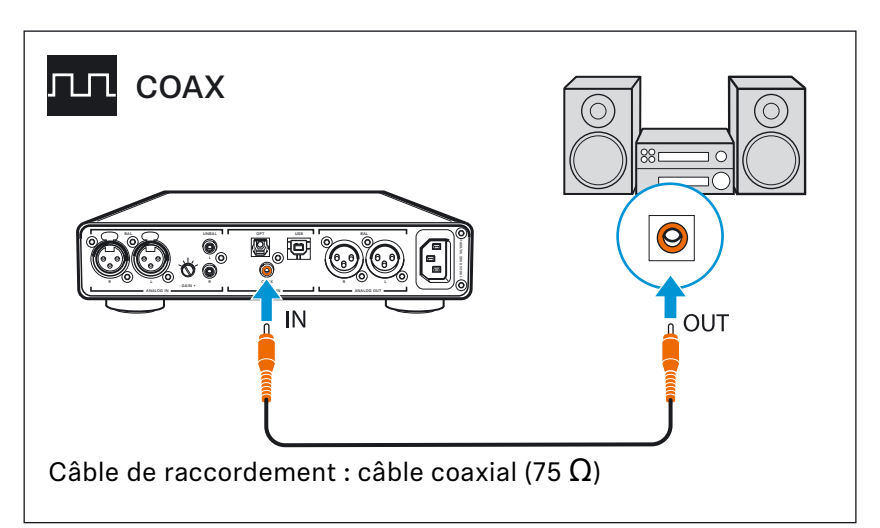

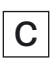

Possibilité de connexion de la source audio : numérique, connexion optique

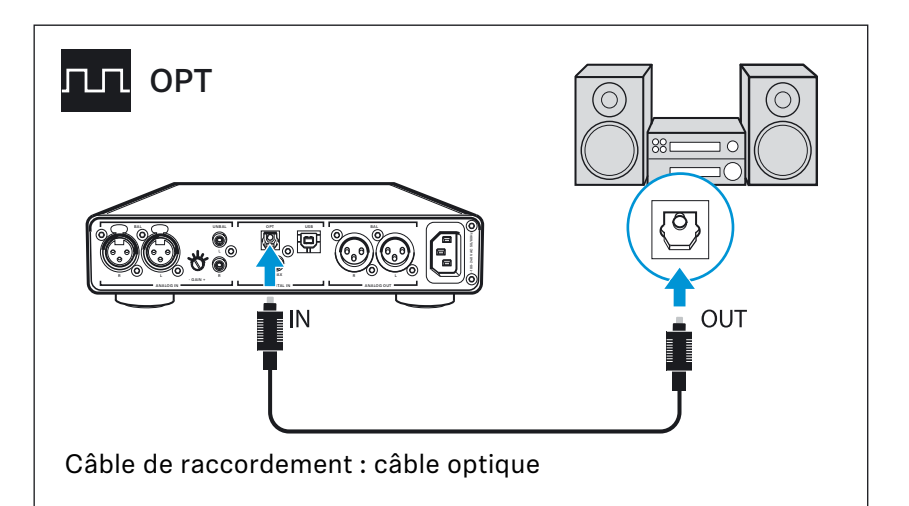

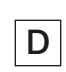

<span id="page-10-0"></span>Possibilité de connexion de la source audio : analogique, RCA, asymétrique

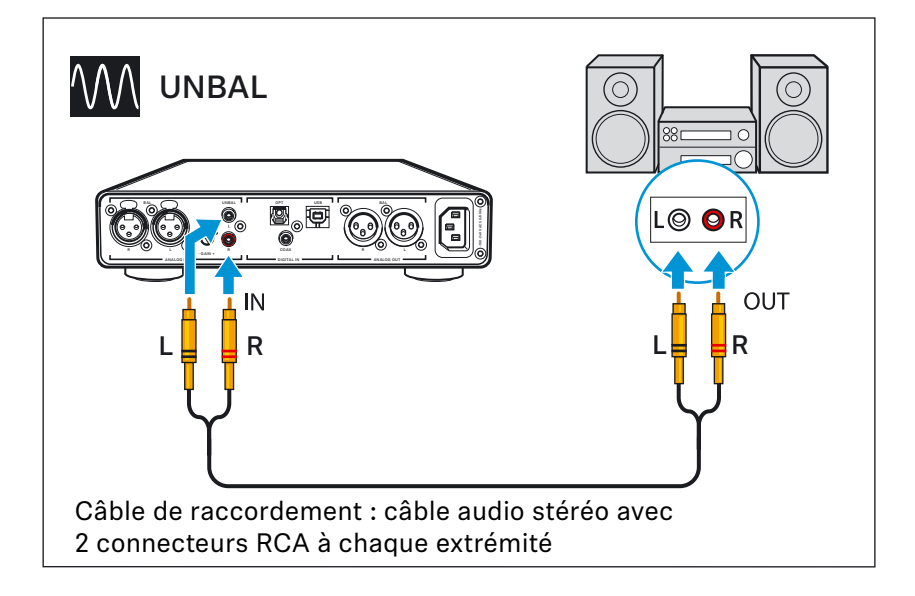

E

<span id="page-11-1"></span>Possibilité de connexion de la source audio : analogique, XLR-3, symétrique

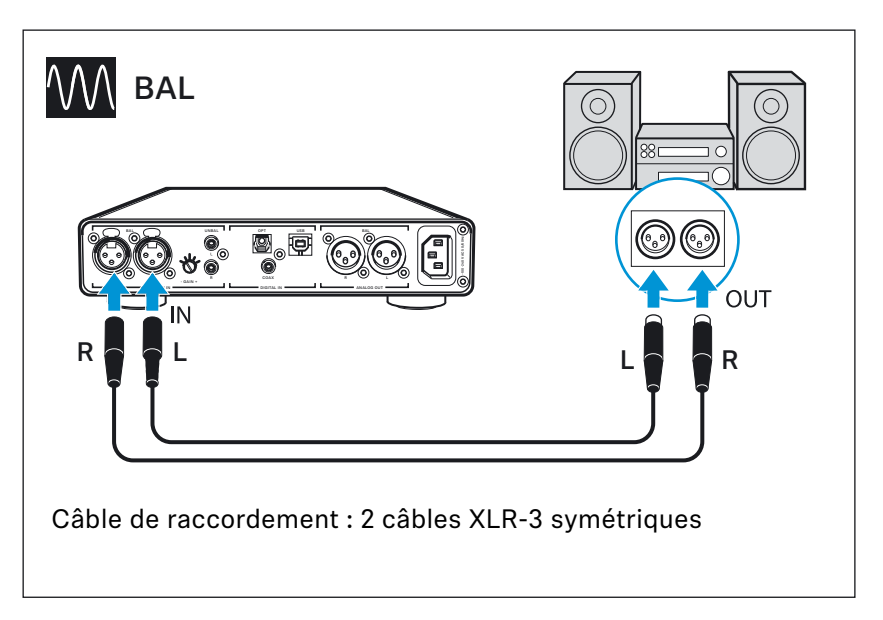

### <span id="page-11-0"></span>Utiliser l'amplificateur casque avec un Mac ou PC

Vous pouvez raccorder le HDV 820 directement à votre Mac ou PC via USB (voir page [10](#page-9-0)) et l'utiliser comme périphérique de sortie audio. Selon le pilote utilisé et les réglages effectués, vous pouvez lire des fichiers audio haute résolution via le convertisseur numérique-analogique (CNA) haut de gamme du HDV 820.

### <span id="page-11-2"></span>Notes sur la lecture DSD

Si vous utilisez votre Mac ou PC pour la lecture native des fichiers musicaux DSD, la LED *Lecture DSD* s'allume et vous indique ainsi le mode DSD du CNA.

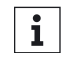

Pour des informations sur les options de configuration possibles pour votre Mac ou PC permettant la lecture native des fichiers audio DSD à l'aide d'un logiciel tiers, visitez la page produit dédiée au HDV 820 ou notre site web sur www.sennheiser.com/download.

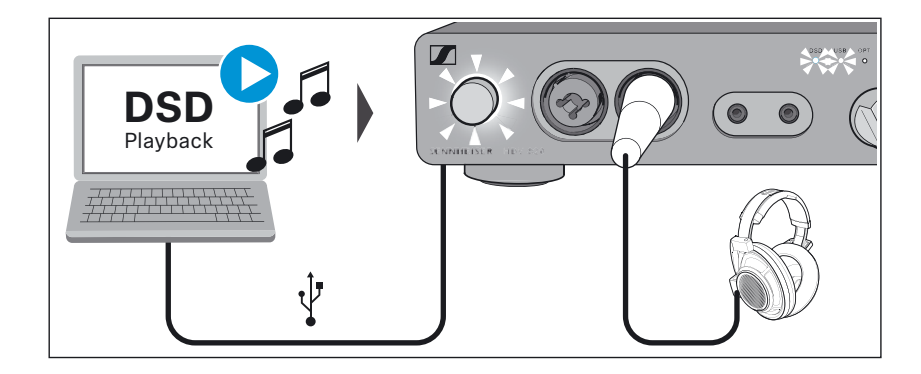

### Système d'exploitation Apple OS X

Si vous utilisez un système d'exploitation Apple Mac OS X (à partir de la version 10.6.), l'installation d'un pilote n'est pas nécessaire. Le HDV 820 est automatiquement reconnu.

▷ Dans les Préférences Système, cliquez sur « Son » et sélectionnez « Sennheiser HDV 820 » comme périphérique de sortie audio par défaut.

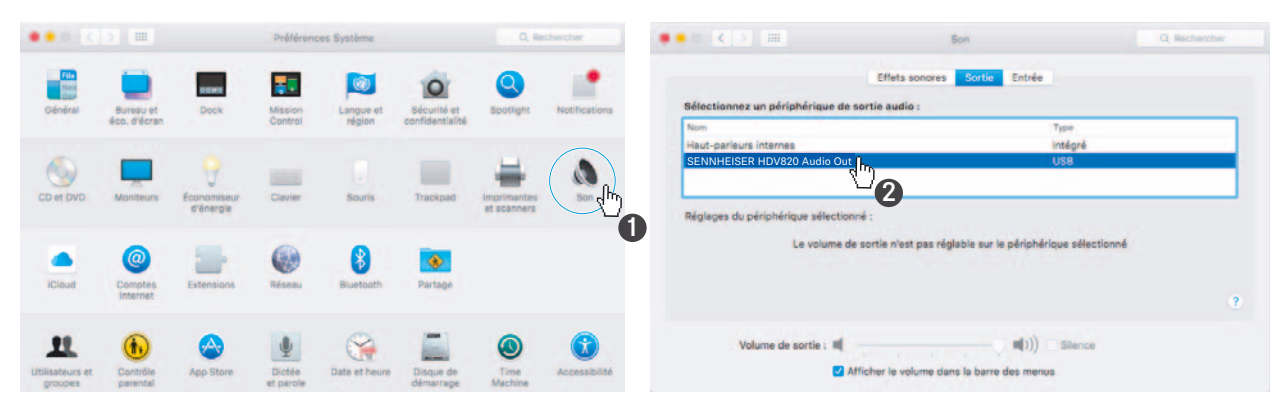

▷ Ouvrez l'utilitaire « Audio MIDI Setup » et sélectionnez « Sennheiser HDV 820 » dans la liste située dans la partie gauche de la fenêtre « Périphériques audio ».

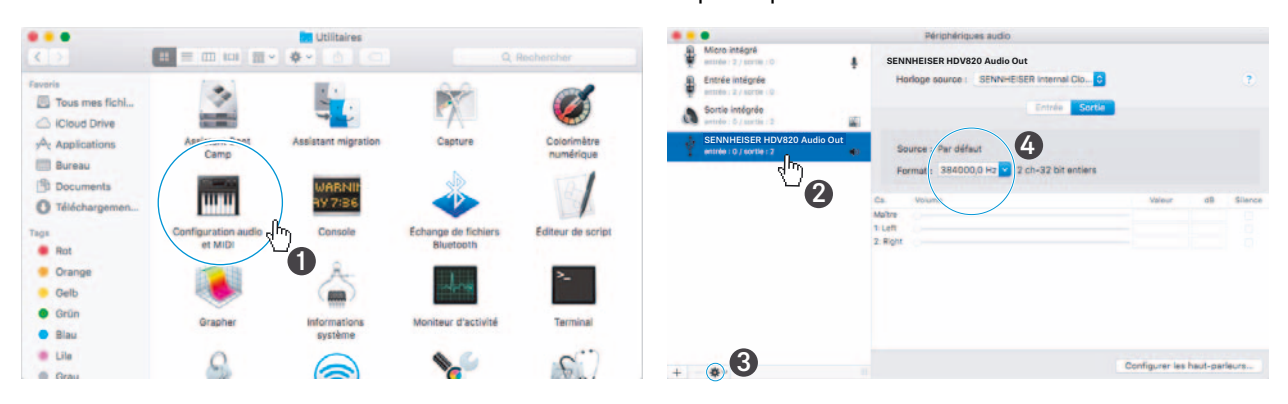

- ▷ Sélectionnez « Utiliser ce périphérique pour la sortie audio ».
- ▷ Dans la partie droite de la fenêtre « Périphériques audio », sélectionnez la fréquence d'échantillonnage la plus élevée dans la liste déroulante « Format ». Sélectionnez « 384000 Hz » pour assurer la meilleure qualité audio possible.

#### Système d'exploitation Microsoft Windows

Si vous utilisez un système d'exploitation Microsoft Windows, vous devez installer les pilotes USB Audio inclus dans le progiciel « HDV 820 USB Audio Software Package ». Une fois les pilotes installés, le HDV 820 est automatiquement reconnu.

Configuration système minimale requise

- Processeur Intel Core 2 à 1,6 GHz ou similaire
- 2 Go de mémoire vive
- Système d'exploitation Microsoft Windows 7/8/8.1/10 (32 ou 64 bits)
- HDV 820 USB Audio Software Package

Le progiciel contient les composants suivants :

- Pilote audio WDM USB
- Pilote audio ASIO USB
- Control Panel
- HDV 820 Updater

#### Notes sur les modes USB

Si vous utilisez un logiciel standard (par ex. Windows Media Player ou Apple iTunes), le meilleur mode de transmission possible est limité par le système d'exploitation (le fichier audio lu est mélangé avec les sons système et adapté à la fréquence d'échantillonnage et la profondeur de bits réglées pour le pilote WDM).

Pour la lecture native des fichiers haute résolution (sans adaptation de la fréquence d'échantillonnage et de la profondeur de bits induites par le pilote ; 32 bits/jusqu'à 384 kHz ou fichiers DSD), il vous faut un pilote ASIO ainsi qu'un logiciel tiers qui envoie nativement le fichier audio du logiciel de lecture au CNA du HDV 820 (voir page [12](#page-11-2)).

### Exemple : Microsoft Windows 10

Pour installer le progiciel « HDV 820 USB Audio Software Package » et pour configurer le HDV 820 comme périphérique de sortie audio par défaut :

- ▷ Installez le « HDV 820 USB Audio Software Package » depuis la clé USB (fournie). Le progiciel est également téléchargeable sur notre site web www.sennheiser.com/download ou disponible auprès de votre partenaire Sennheiser. Vous devez avoir les droits d'administrateur pour installer le progiciel.
- ▷ Ouvrez, par exemple, le Panneau de configuration et cliquez sur « Son ».

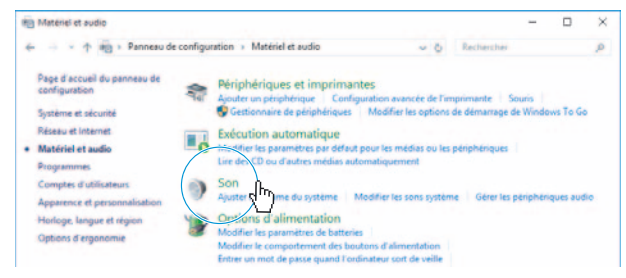

La fenêtre « Son » apparaît.

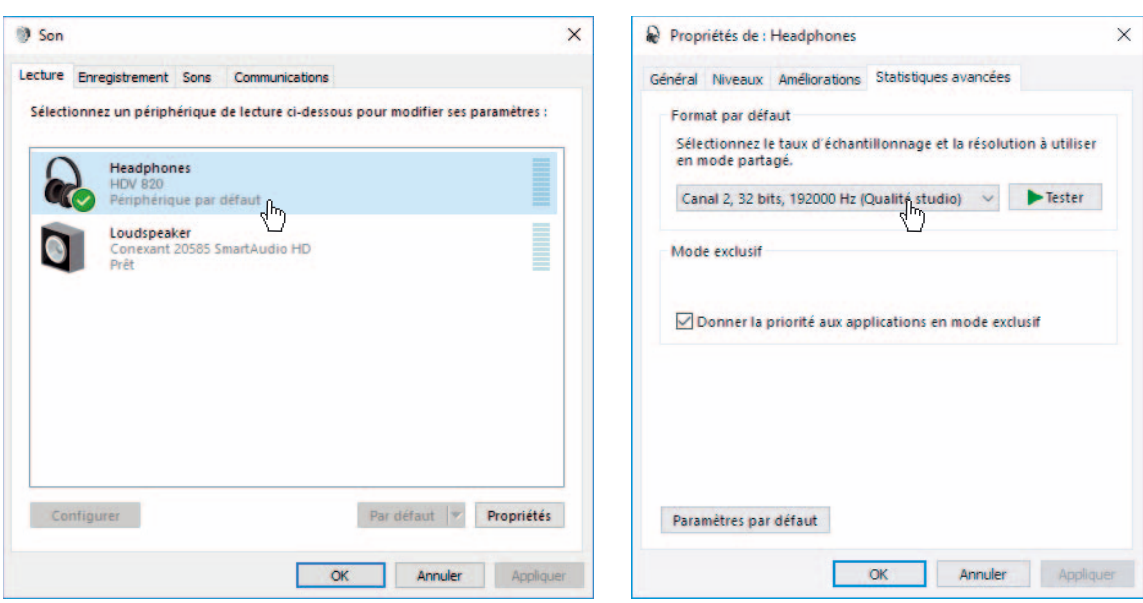

- ▷ Sélectionnez « HDV 820 » comme périphérique de sortie audio par défaut.
- ▷ Cliquez sur « Propriétés », puis sur l'onglet « Statistiques avancées » et sélectionnez la fréquence d'échantillonnage la plus élevée dans la zone « Format par défaut ». Sélectionnez « 32 bits, 192000 Hz (Qualité studio) » pour assurer la meilleure qualité audio possible.
- ▷ Cliquez sur « OK » pour appliquer le réglage.

### Utiliser le Sennheiser Control Panel

Le Control Panel vous permet de configurer le HDV 820 pour la lecture de fichiers audio haute résolution et de surveiller l'état de fonctionnement actuel.

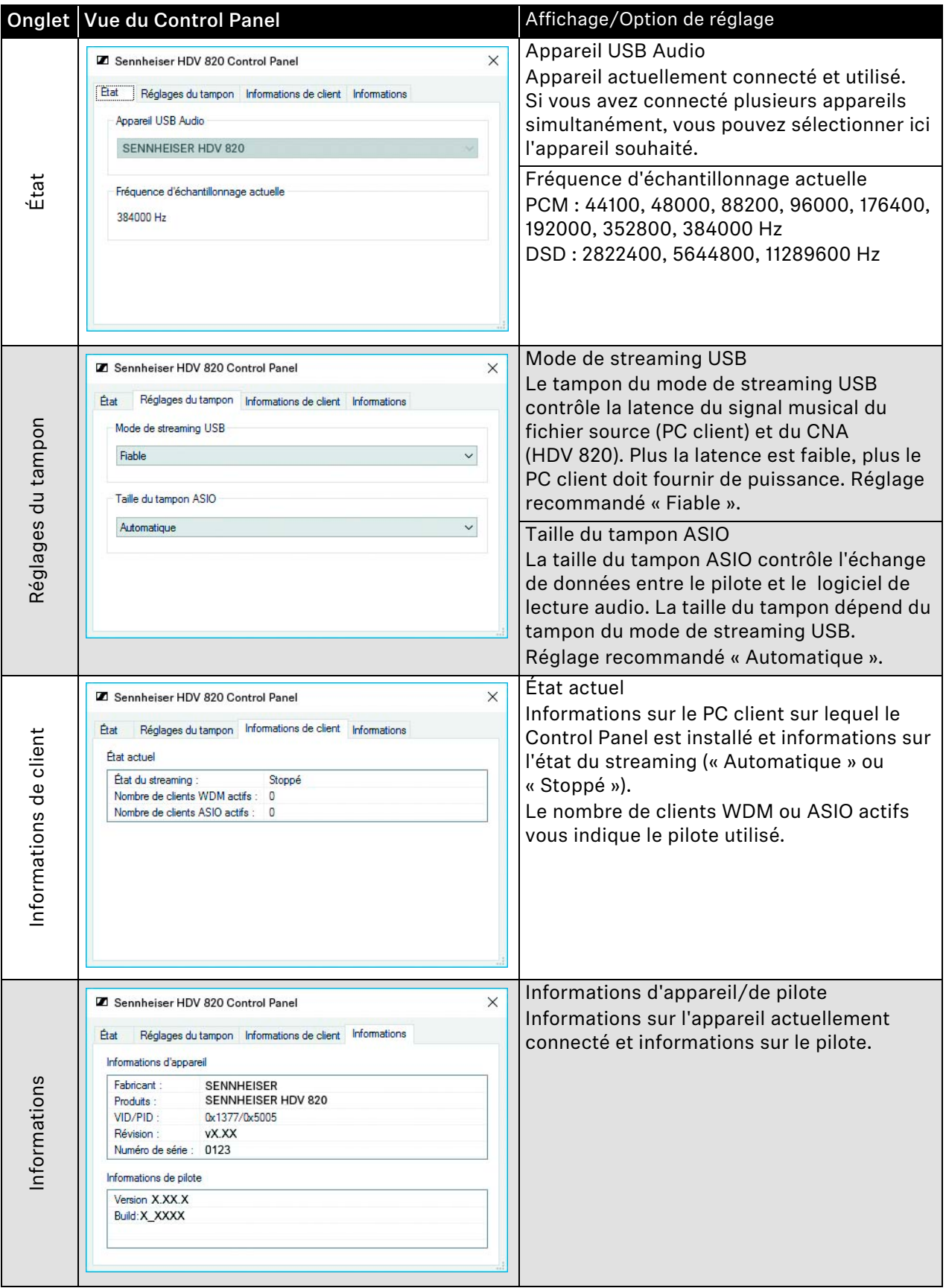

### <span id="page-16-0"></span>Raccorder l'amplificateur casque à un étage de sortie/des enceintes actives

Vous pouvez utiliser l'amplificateur casque comme préamplificateur et le raccorder à un étage de sortie ou à des enceintes actives en utilisant des câbles XLR-3 analogiques. Le niveau de sortie peut être réglé à l'aide du potentiomètre *Volume*.

▷ Éteignez vos appareils audio avant de raccorder l'amplificateur casque.

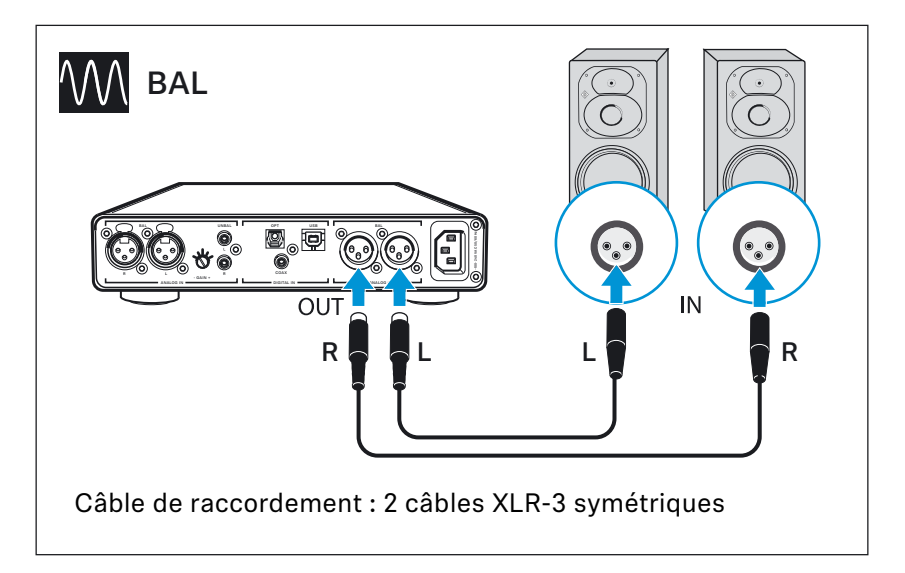

### <span id="page-17-0"></span>Raccorder l'amplificateur casque au secteur

### **ATTENTION**

### Risque d'endommagement du produit !

Si vous raccordez le produit à une tension d'alimentation inappropriée, vous risquez de l'endommager.

- ▷ Utilisez un câble secteur approprié (fourni) pour raccorder le produit au secteur (100 à 240 V AC, 50 ou 60 Hz).
- ▷ Branchez un câble secteur approprié (fourni) sur la prise secteur et sur une prise de courant.

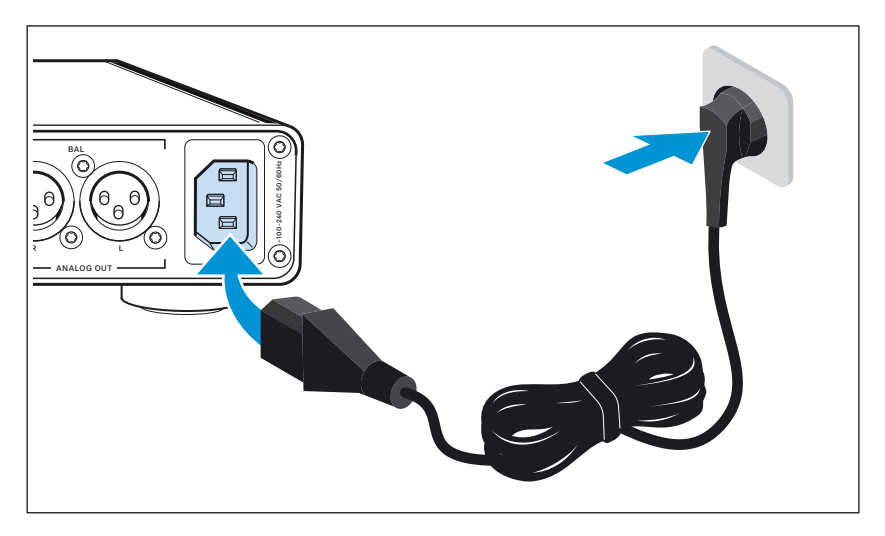

Pour débrancher l'amplificateur casque du secteur :

▷ Retirez le câble secteur de la prise de courant.

# <span id="page-18-0"></span>**Utilisation du HDV 820**

# Allumer/éteindre le HDV 820

### AVERTISSEMENT

Risque de troubles auditifs !

Écouter à des volumes sonores élevés pendant de longues périodes peut provoquer des dommages auditifs permanents.

- ▷ Réglez le volume sur un niveau faible avant de mettre votre casque (voir page [22\)](#page-21-1).
- ▷ Ne vous exposez pas constamment à des volumes élevés.

Pour allumer le HDV 820 :

▷ Appuyez sur le bouton marche/arrêt. Lors de la mise en marche de l'amplificateur casque, le bouton marche/arrêt est rétro-éclairé en blanc.

<span id="page-18-1"></span>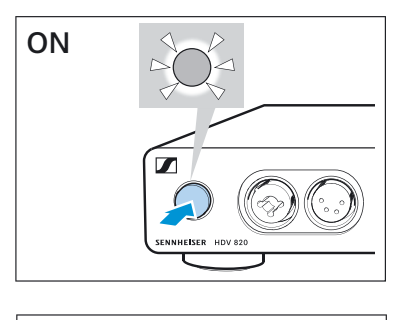

 $\blacksquare$ 

**OFF** 

Pour éteindre le HDV 820 après son utilisation :

▷ Appuyez sur le bouton marche/arrêt. L'amplificateur casque et toutes les LED s'éteignent.

Pour débrancher le HDV?820 du secteur :

▷ Retirez la fiche secteur de la prise de courant.

### <span id="page-19-0"></span>Raccorder des casques

Le HDV 820 dispose de 4 connexions pour le raccordement de casques dynamiques :

- 1 prise combo XLR-3/jack 6,35 mm, asymétrique
- 1 prise XLR-4, symétrique
- 2 prises Pentaconn de 4,4 mm, symétriques

Le réglage du volume et l'entrée audio sélectionnée s'appliquent à tous les casques. Pour une expérience d'écoute optimale, Sennheiser recommande d'utiliser des casques haute impédance et des câbles d'une longueur de 3 m.

▷ Raccordez un ou plusieurs casques.

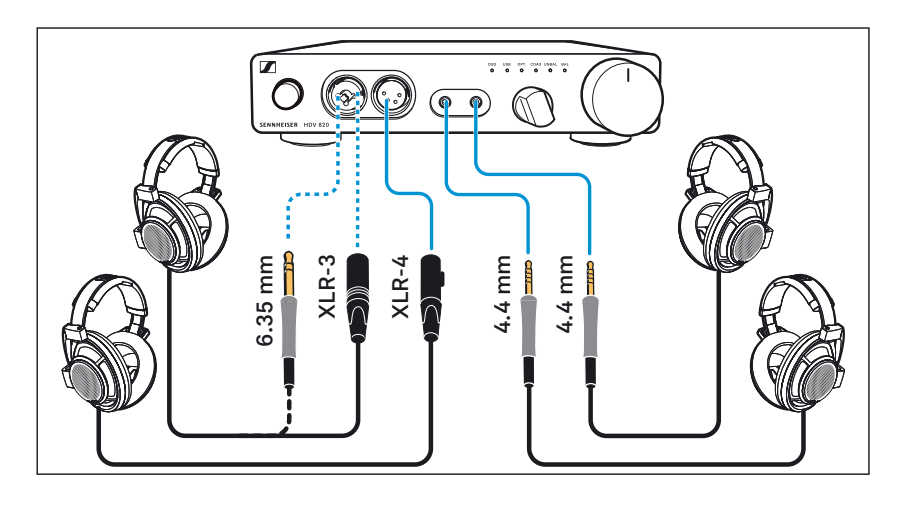

### Sélectionner une source audio

<span id="page-20-0"></span>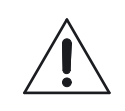

### AVERTISSEMENT

### Risque de troubles auditifs !

Avant de basculer à une autre source audio, réglez le volume sonore de l'amplificateur casque sur un niveau faible. Quelques sources audio n'offrent qu'un niveau de signal faible (musique douce) et il peut être nécessaire d'augmenter le volume au niveau de l'amplificateur casque. Quand vous basculez à une source audio avec un niveau de signal plus élevé, cela peut produire des volumes sonores très élevés au niveau du casque, susceptibles d'endommager votre audition.

▷ Réglez le volume de l'amplificateur casque sur un niveau faible (voir page [22](#page-21-1)) avant de basculer à une autre source audio.

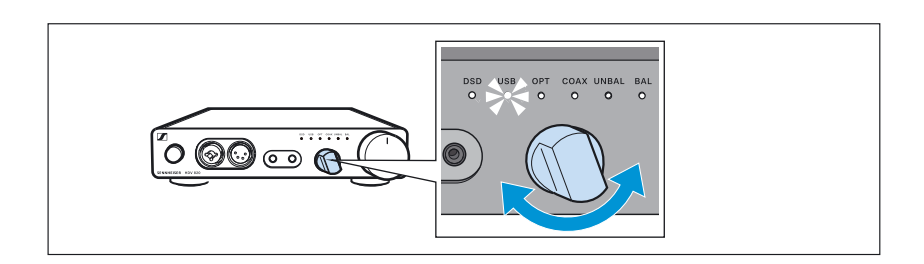

▷ Utilisez le commutateur rotatif *Sélection d'entrée* pour sélectionner votre source audio raccordée.

La LED *Sélection d'entrée* s'allume en blanc et indique la source audio sélectionnée.

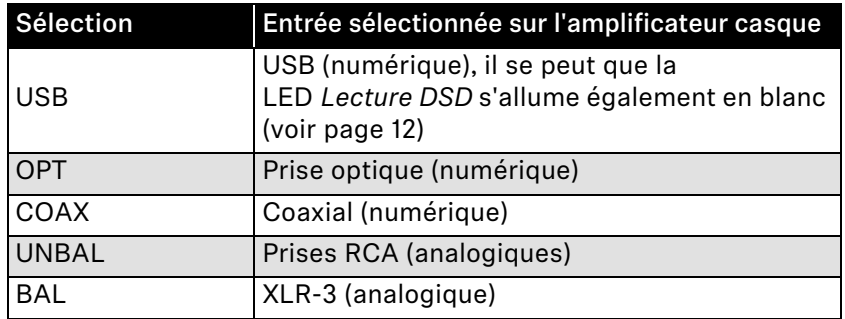

### <span id="page-21-0"></span>Adapter le niveau du signal de l'entrée RCA (UNBAL)

Pour un réglage optimal du gain de l'amplificateur casque, vous pouvez utiliser le commutateur rotatif Gain d'entrée afin d'adapter le niveau du signal de l'entrée RCA (UNBAL).

- ▷ Tournez le commutateur rotatif Gain d'entrée GAIN + vers + : si le signal est trop faible ou
	- : si le signal est surmodulé.

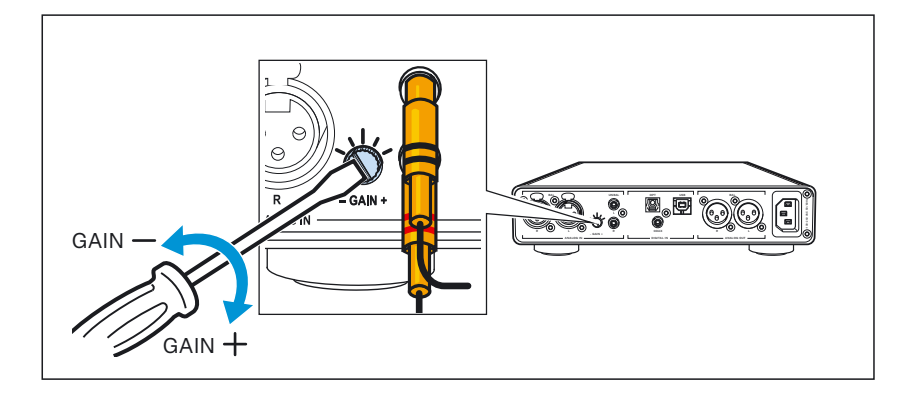

### Régler le volume

<span id="page-21-1"></span>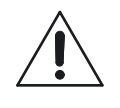

### AVERTISSEMENT

Risque de troubles auditifs !

Écouter à des volumes sonores élevés pendant de longues périodes peut provoquer des dommages auditifs permanents.

- ▷ Réglez le volume sur un niveau faible avant de mettre le casque.
- ▷ Ne vous exposez pas constamment à des volumes élevés.
- ▷ Utilisez le potentiomètre *Volume* pour régler le volume souhaité.

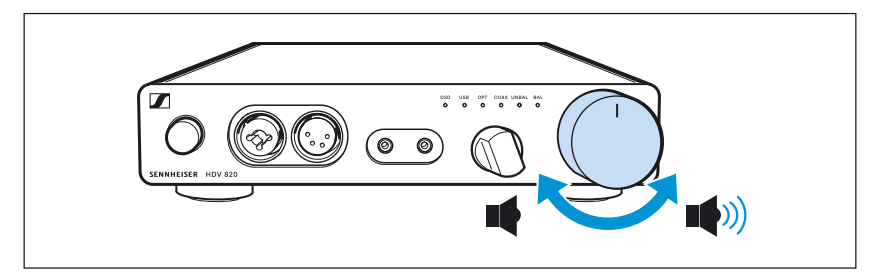

Le volume réglé s'applique aussi bien aux prises casques qu'aux sorties audio ANALOG OUT. Si vous avez raccordé plusieurs casques identiques à l'amplificateur, le volume réglé s'applique à tous les casques.

# **Nettoyage, entretien et maintenance du HDV 820**

<span id="page-22-0"></span>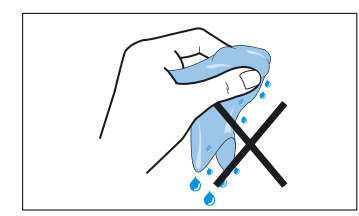

#### **ATTENTION**

Les liquides peuvent endommager les composants électroniques du produit !

Une infiltration de liquide dans le produit peut causer des courts-circuits et endommager les composants électroniques.

- $\triangleright$  Éloignez tout type de liquide de ce produit.
- ▷ N'utilisez jamais de solvant ou de détergent.
- ▷ Débranchez le produit du secteur avant le nettoyage.
- ▷ Nettoyez le produit avec un chiffon doux et sec (fourni).

### Installer des mises à jour du micrologiciel

<span id="page-22-1"></span>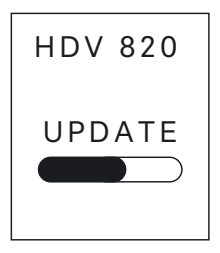

Pour mettre à jour le micrologiciel CNA (convertisseur numériqueanalogique), vous pouvez utiliser le programme gratuit « Sennheiser HDV 820 Updater ». Le programme est téléchargeable sur notre site web www.sennheiser.com/download ou disponible auprès de votre partenaire Sennheiser. Le programme est disponible pour les systèmes d'exploitation Windows et Mac.

- ▷ Assurez-vous que le HDV 820 est raccordé à votre Mac ou PC via USB et qu'il est allumé.
- ▷ Démarrez le programme « Sennheiser HDV 820 Updater » et suivez les instructions sur votre écran.
- ▷ Le programme vérifie automatiquement si la nouvelle version du micrologiciel CNA est compatible avec votre HDV 820. Si cela est le cas, le programme vous guide dans les étape d'installation et confirme ensuite que l'installation s'est bien déroulée.

# <span id="page-23-0"></span>**En cas d'anomalies**

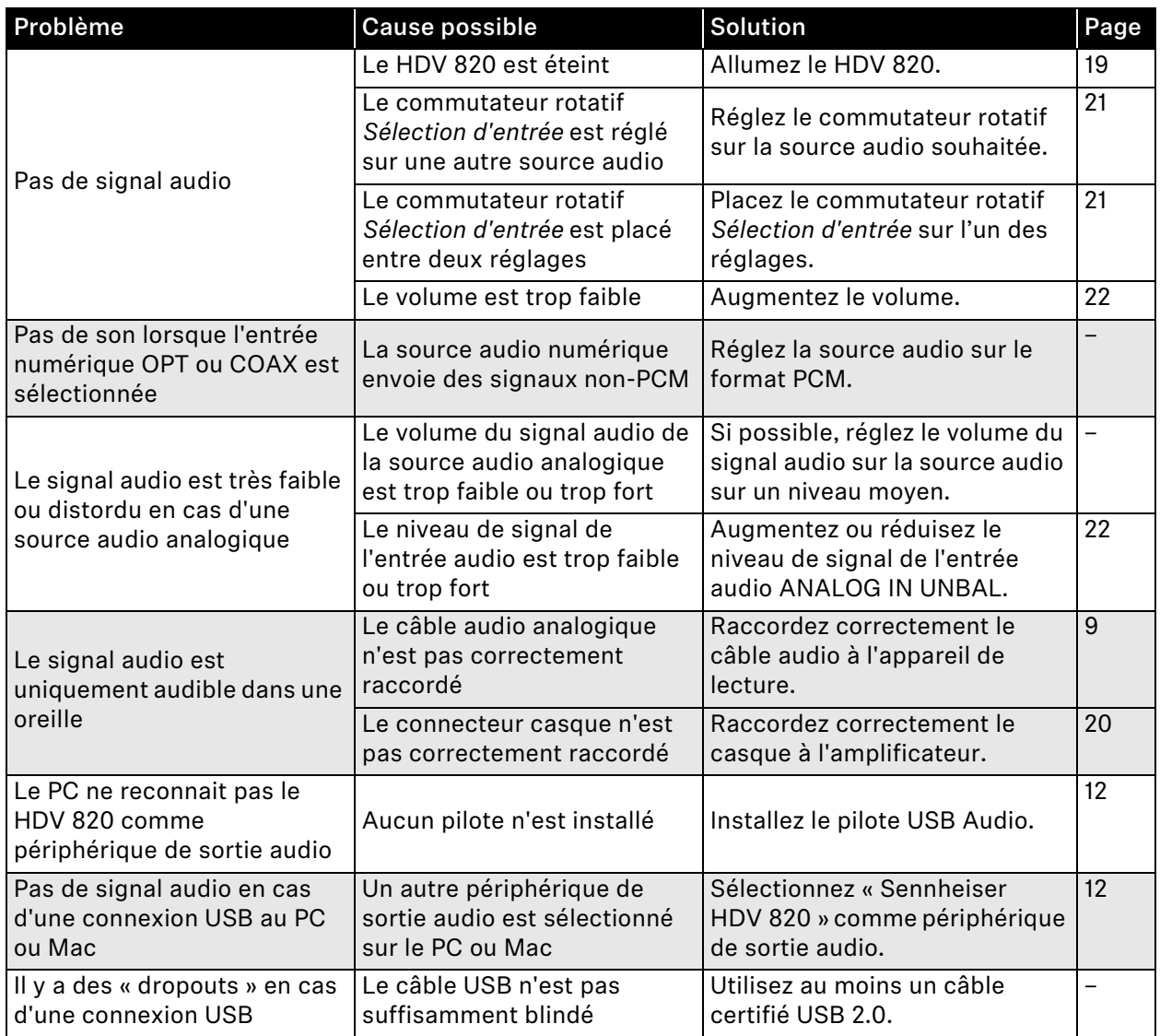

Contactez votre partenaire Sennheiser si vous rencontrez des problèmes non répertoriés dans le tableau ou qui ne peuvent pas être résolus avec les solutions proposées.

Pour trouver un revendeur Sennheiser dans votre pays, visitez notre site web sur www.sennheiser.com > « Service & Support ».

# <span id="page-24-0"></span>**Caractéristiques techniques**

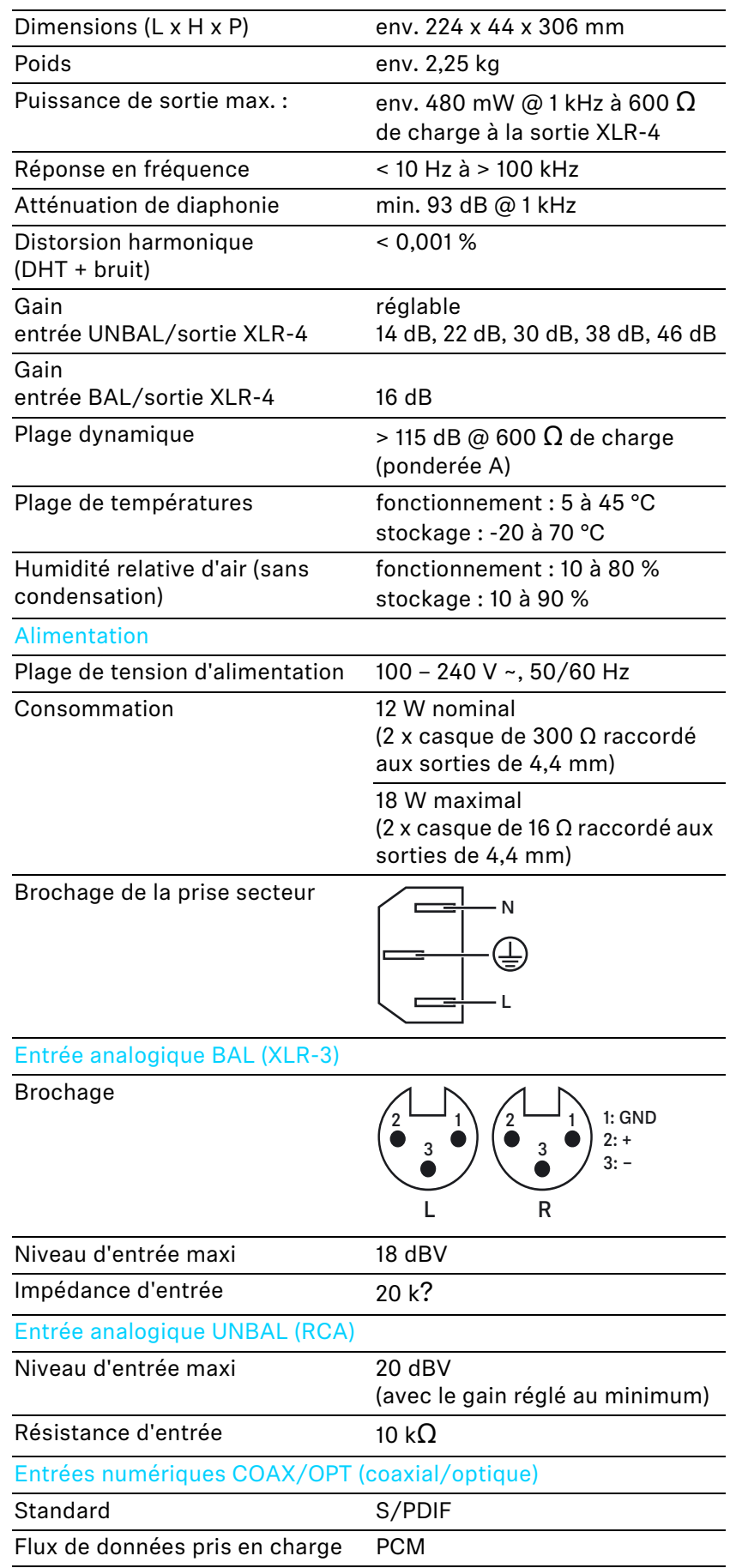

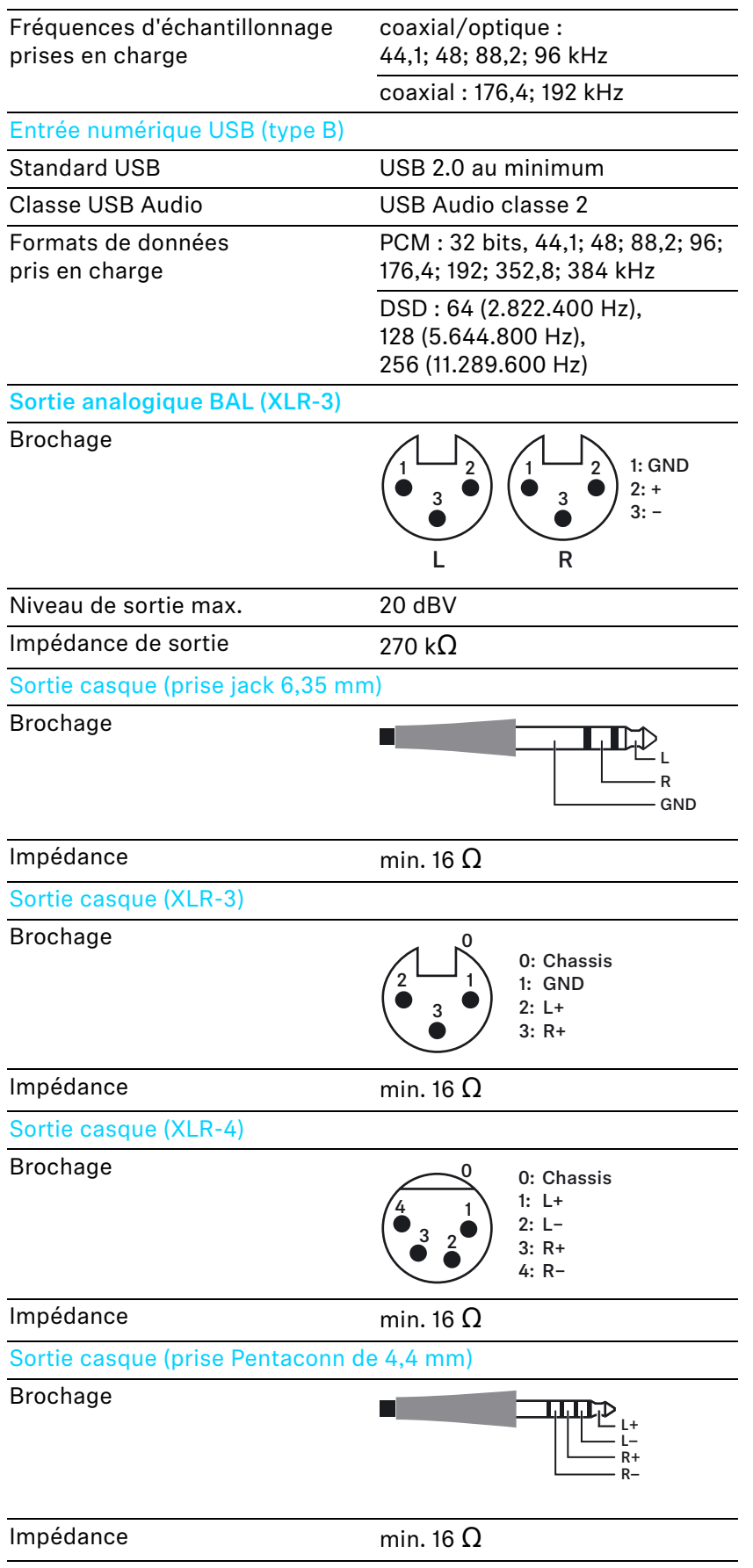

# <span id="page-26-0"></span>**Déclarations du fabricant**

#### **Garantie**

Sennheiser electronic GmbH & Co. KG offre une garantie de 24 mois sur ce produit.

Pour avoir les conditions de garantie actuelles, veuillez visiter notre site web sur www.sennheiser.com ou contacter votre partenaire Sennheiser.

#### En conformité avec les exigences suivantes

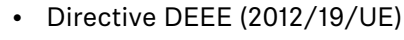

Le symbole de la poubelle sur roues barrée d'une croix signifie que le produit, arrivé en fin de vie, ne doit pas être jeté dans les ordures ménagères, mais faire l'objet d'une collecte séparée. Veuillez respecter les réglementations nationales/communales concernant les traitement des déchets d'équipements électriques et électroniques (DEEE). Vous pouvez déposer le produit dans un point de collecte d'équipements électriques et électroniques le plus proche de chez vous.

L'objectif principal de la collecte séparée des déchets d'équipements électriques et électroniques est de promouvoir le réemploi, le recyclage et d'autres formes de valorisation en vue de prévenir leurs effets négatifs sur la santé humaine et l'environnement dus à des polluants potentiellement contenus. En respectant ces principes et en ne jetant pas le produit dans les ordures ménagères, vous contribuerez à la préservation de l'environnement et à la protection de la santé humaine.

#### Déclaration UE de conformité

- Directive CEM (2014/30/UE)
- Directive ErP (2009/125/CE)
- Directive Basse Tension (2014/35/UE)
- Directive RoHS (2011/65/UE)

Vous trouverez cette déclaration sur www.sennheiser.com/download.

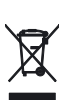

 $\epsilon$ 

### Déclaration requise par la FCC et l'Industrie Canada Statements regarding FCC and Industry Canada

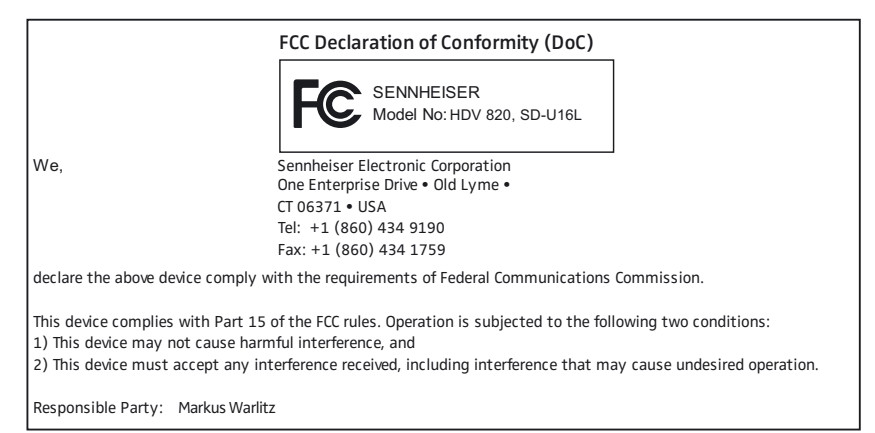

Cet appareil est conforme à la Partie 15 des réglementations de la FCC. L'utilisation de l'appareil doit respecter les deux conditions suivantes : (1) L'appareil ne doit pas produire d'interférences nuisibles, et, (2) il doit accepter toutes interférences reçues, y compris celles qui pourraient avoir des effets non désirés sur son fonctionnement.

Toute modification non expressément approuvée par Sennheiser electronic Corp. peut annuler le droit de l'utilisateur à l'emploi de l'équipement en question.

This device complies with Part 15 of the FCC rules. Operation is subject to the following two conditions: 1) this device may not cause harmful interference, and 2) this device must accept any interference received, including interference that may cause undesired operation.

Changes or modifications made to this equipment not expressly approved by Sennheiser electronic Corp. may void FCC authorization to operate this equipment.

#### Marques et licences

Sennheiser est une marque déposée de Sennheiser electronic GmbH & Co. KG.

Les noms de produits et de sociétés mentionnés dans cette notice d'emploi peuvent être des marques ou des marques déposées de leurs propriétaires.

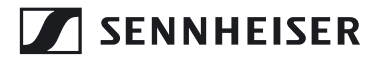

**Sennheiser electronic GmbH & Co. KG** Am Labor 1, 30900 Wedemark, Germany www.sennheiser.com

Publ. 08/17, 570794/A01